## اختیاری ماڈیول نمبر 3A قبس میں میں 33 میپیوٹر کے ذریعے ہونے والے کام

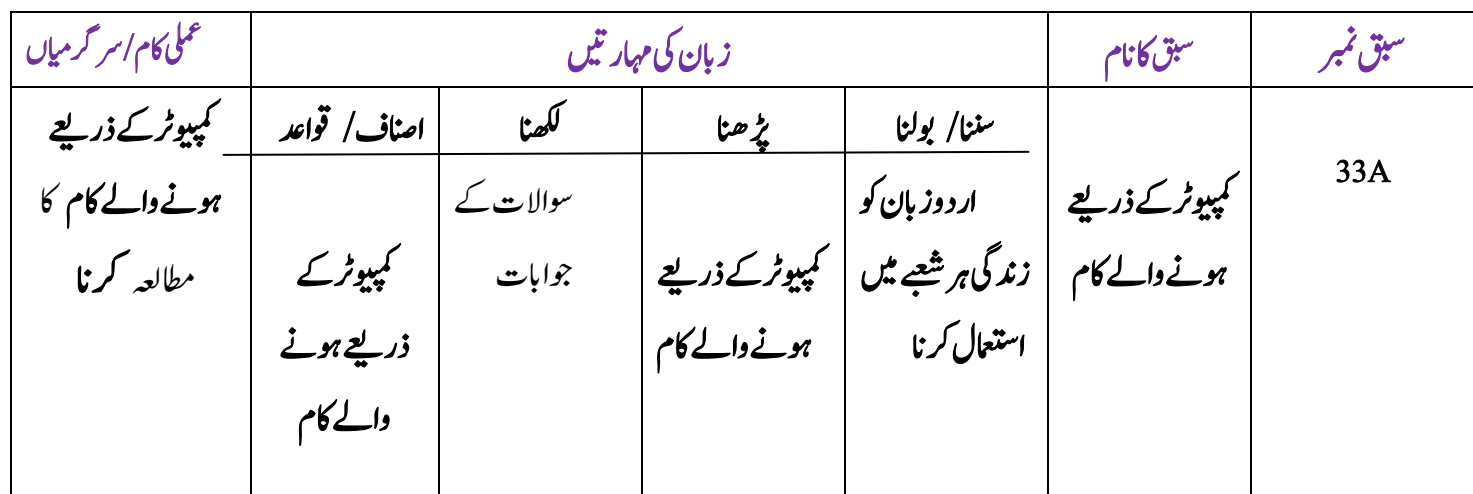

جاب درک کے نظام کودرست رکھنا۔ ٹائپنگ کے مختلف پرو کرام : J تڈاکس( Docs) کمپیوٹر کی ہدایت کے مطابق کام کرتاہے۔ اسکے لئے Window استعمال کرے ہیں۔ایک ورڈWord نامی ہے۔اس کے لئے کمپیوٹر میں ت ۔<br>سافٹویئر پر ٹائبینگ کاکام کیاجاتاہے۔اس کے لئے کمپیوٹر میں , Doc  $\tilde{c}$ word ,Wnidowاور Animationرپورگام وہدن رضوری

ںیہ۔

: MS Office

ین پرو گراموں میں سےایک .<br>.. کمپیوٹر سے مکمل کام کرنے والا مقبول تر .<br>.. ایم ایس آفس ہے۔اسکے ذریعے ہر شعبے کے تمام کام کئے جاسکتے ہیں۔ لموہےتںیہ۔ ۔<br>ش ایم ایس آفس میں درج ذیل پرو گرام شا

MS WORD,MS EXCEL,MS POWER POINT,MS SCHEDULE,MS ACCESS

L ر<br>پیوٹر کے ذریعے بات چیت : ہے۔آپاپنے گھرپر بیٹھ کر .<br>.. ہیے فاصلانی کمپوٹنگ کے ذریعے ہوتا ۔<br>دوسرے کمپیوٹر سے یا اپنے ہی کمپیوٹر سے فائل دیکھ سکتے ہیں۔اس میں تبدیل بھی کر سکتے ہیں۔ا گراسی گنجائش اس کمپیوٹر میں ہے تو

کمپیوٹر کے ذریعے ہونے والے کام کے سبق کا تعارف ر<br>بیپوٹرایک الیکٹر ونک مشین ہے۔جس میں میں میمری کم Memory محفوظ ہونی ہے۔اس یاد داشت میں ہم بہت سارے ت محفوظ ہونی ہے۔اس <u>با</u>د داشت اعداد پاہدایات محفوظ رکھتے ہیں۔کمپیوٹر کی مختلف زبانوں میں پاسکل ہیبک فورنیمن،ویزل مبیبک سی سی ایڑاوو غیر ہ کافی معروف ہیں۔ان  $\overline{1}$  $\overline{a}$ کی بنیاد پر پر و گرام بنائے جاتے ہیں۔دنیاکے ہر شعبے میں کمپیوٹر تپرو گرام بنائے جارہے ہیں .<br>.. ان پرو گراموں کے ذریعے بیک وقت ےہ۔ ت مختلف کاموں کوانجام دیاجاتا

اینبادی دستورالعمل ( Basic Operating System ) بنیادی دستورالعمل کے ذریعے کمپیوٹر کے تمام پر و گرام چلتے ہیں۔ اسکرین پر ظاہر ہونے والے پر و گرام کوماحولی پر و گرام )Program Environmental )ےتہک ںیہ۔ اینبدی دستورالعمل کے ذریعے سارے کام ایک خود کارنظام کے تحت عمل یں آتے ہیں۔جو <sup>کسی</sup> ہمچنا ہوئے کی ہر کمپیوٹر کے لیے ضر وری ہے۔<br>میں آتے ہیں۔جو <sup>کس</sup>ی بھی ساخت کی ہر کمپیوٹر کے لیے ضر وری ہے۔ ہیے جار کام انجام دیتاہے۔ اور قائم رکھنا .<br>مه اندراجی وخار جی نظام کو درست اور قائم رکھنا۔ ۔<br>ت کے نظاموں کو درست رکھنا۔ اندرونیاور خارجی یاداشت فا کلوں *کے* نظام کودرست رکھنا۔

میںا نگریزی کلید کی آوازوںاورا  $\overline{a}$ ت ردو کی آوازوں میں مطابقت رکھتا ہے۔ جسےاے دبانے سے الف، پی سے ب اور سی سے س لکھتاہے۔ ےنھکیس یک با ںیت : آج کے دور میں دنیاکے تمام شعبوں میں کمپیوٹر سے کا کیاجار ہاہیں۔ کمپیوٹر ہر کام کرنے کے قابل بنائے جارے ہیں۔ہمیں جس قشم کاکام کرناہے۔اس پر و گرام کو سکھناہو گا۔ کمپیوٹر پر تحریر <mark>کا</mark>کم کرنے کے ےئل ان جیپ )Page In )رتہباسوٹفرئی ےہ۔ وصیت (Phonetic) کلیدی صحتی بھی آسان ہے۔اس میں انگریزی  $\overline{\phantom{a}}$ دیلکی آوازوں اور اردو آوازوں ںیم اطمتقب وہیت ےہ۔ MS OFFICE اکیف اکرآدم ودیفم رپورگام ےہ۔ مہ Docےک ذرےعی ۔<br>بہت سے کام انجام دے سکتے ہیں۔ کمپیوٹر کوشر وع کرنے سے لے کر کام کرنے کے طریقوں کو سمجھنا رضوری ےہ۔ خاص باتیں : چوں کہ کمپیوٹر ہماری زندگی کے بہت سےافعال انجام دےر ہاہے۔ اس لئےاس کی مکمل معلومات حاصل کر نانہایت ضر ور <sub>ک</sub>ی ہے۔ہم  $\overline{a}$ نےاس سبق میں کمپوٹر پر کام، کمپوٹر سے بات چیت کر نااورار دولکھنے J ر<br>چيت کے بارے میں معلومات حاصل کی ہے۔ کمپیوٹر کے تمام کام خود کاری نظام کے طریقے سے ہوتے ہیں۔ جسے بنیادی دستورالعمل(Basic Operating System) کہتے ںیہ۔ بنیادیدوستورانعمل،اندراجیااوراخراجی نظام،اندر ونی وخارجی،  $\overline{a}$ کے نظاموں کو،فا کلوںاور جاب ورک کے نظاموں .<br>.. یادداشت ےہ۔ .<br>مه اور قائم رکھتا .<br>مه کودرست اور قائم رکھتاہے۔MS Office ایک ایسانظام ہے جو ےہ۔ .<br>.. دفتر کے تمام کاموں کے لئے نہایت مفیدذ یلی پروگرام رکھتا ..<br>کمپیوٹر کے ذریعے پیغام رسانی، بات چیت، ٹیلی مواصلات سیٹلائر <u>،</u> بات چیت، ٹیلی مواصلات سیٹیلائٹ  $\overline{a}$ کے ذریعے ممکن ہوئی ہے۔ .<br>''ان پیج '' کے ذریعے سے ہم <sub>ا</sub>ر دو ٹائپنگ باآسانی کر سکتے ہیں۔

اپنے آپ کو قیمتی آلات استعمال کر سکتے ہیں۔جو ہم نہیں خرید سکتے۔ J جیسے کہ طابع،موڈیم وغیر ہیہ ٹیلی مواصلاتی سارہ ٹیلی کمیو سیکیشن  $\overline{a}$ پ<br>کہ طابع،موڈیم وغیر ہیہ ٹیلی مواصلاتی سارہ ٹیلی کمیو نیکیش  $\ddot{\phantom{0}}$ ن  $\overline{a}$ ی سیٹلائٹ (Tele Communication Satellite) سے  $\overline{a}$ ممکن ہو پار ہاہے۔ کپیوٹر کاطریقہ استعال : سب سے پہلے بی<sub>د</sub>د یکھیں کہ کمپیوٹر <sub>ٹ</sub>ی وی ٹی (CVT) اور بجل سے جڑاہوا ہے۔اوراس کے بٹن کھلے ہوئے ہیں۔ پھر مانیٹر کاسونچ دبائیں۔ جب دونوں چالوہو جائیں۔ییچے لگاہواسی پی **پو(CPU) کابٹن دیا** دے۔ان سب میں ہرےرنگ کابلب جلنے کامطلب ہے کہ بیہ کام کررہے ہیں۔سی پی بو کا بٹن د باتے ہی کمپیوٹر کام کر ناشر وع کردیتا J ہے۔ پہلے کمپیوٹر سے متعلق اطلاعات اسکرین پر نظر آتی ہیں۔ جو کچھ اساک .<br>.. ،ہوجانی ہیں۔اگر کمپیوٹر میں *پڑھ تقص ہو* گاتب ی وقفے میں غائب پیغام اسکرین پر آجائے گااور ساتھ ہی اس کو صحیح کرنے کاطریقہ بھی۔ Ĭ. دیکر صورت میں ونڈوکے ساتھ اطلاعات منظر آتے جاتے ہیں۔آخر  $\overline{a}$ ہے۔جس پر مختلف علامات د کھائی ت میں ونڈ وکامنظر ٹھہر جاتاہے۔جس پر مختلف علامات د کھانی دےرہے  $\overline{a}$ ہیں۔ جن کے پنچےان کانام بھی لکھاہے۔Mouse کے ذریعے ہم  $\overline{a}$ ۔<br>حکم دے سکتے ہیں۔

اردو پروگرام میں طریقۂ عمل :

Windows 98 کے اسکرین پران پیچ نامی نامی پر و کرام کو کھولے۔ J l, ہیامیاسیورڈیکرطحےہ۔رگماسںیمب ۔ںیرطفالعامتیکڑلی پ کرناہو توسب سے پہلے پریکان کو منتخب کیجئے۔ l. ی بنی ہوتی ہے۔اگر ٹائپ  $\overline{1}$ پھر جو پہلاٹول Tool ہے۔اس پر کلک کرکے پیکان کولوح پر لے آئیں۔ماؤس کو ہلاکراس کے پیکان کوایک سرے پر لے آئے۔اور ماؤس کا باباں بٹن دیاتے ہوئے۔اس سے پہلے عمودی طور پراور پھر ہ۔بیرایک چوکھٹاسابن گیاہے۔آپ اسکے دوکالم ی ے<br>گھسی<u>نہ</u><br>سینہ -<br>. اقفی طور پر ںیہ۔ ت ہناکراردو لکھ سکتے ہیں۔ اردو ککھنے کے لئے صوتی (Phonetic) نامی تختۂ کلیدسب سے بہتررہے گا۔کیوںکہاس

مخقر جواب والاسوال کمپوٹر کوشر وع کرنے اور اسے کام کرنے کے لئے تیار کرنے کے مراحل بیان کیجئے؟ وطلی وجاب واال وسال کمپیوٹر کے ذریعے کونسے کام کئے جاتے ہیں۔ مفصل بیان کیجیے؟

متن پر مبنی سوالات مندرجہ ذیل بیان اگر صحیح ہوتو'ہاں' لکھے ورنہ 'نہیں' لکھے۔ 1- انگریزی کے تختۂ کلیدی کواردو تختۂ کلیدی میں بدلہ جاسکتاہے۔  $\overline{a}$  )اہں/ںیہن( -2 اردورپورگاومںںیم شےسذکبدہلمعتسماوررتہبرپورگام ان پیچ کاہے۔ (ہاں/نہیں) مخقر جواب والاسوال

ل<br>مئی MS Office کے بارے میں اپنے آپ کیاجانتے ہیں مختصر اً